# Monitoring ML experiments with Weights & Biases

Tutorial 3 Sungho Bae

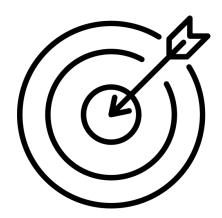

Goal

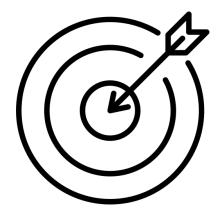

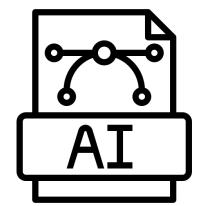

Goal

Model

# Q. Have you ever done **train/valid metric monitoring** in Jupyter Notebook or colab as follows?

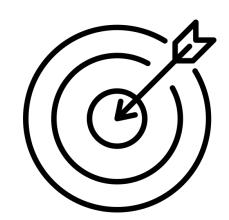

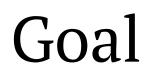

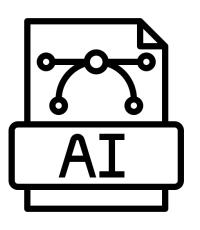

Model

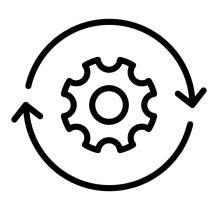

Experiments

a lots of,,,,,

# Q. Have you ever struggled to **compare and navigate the results** and experiences for each experiment?

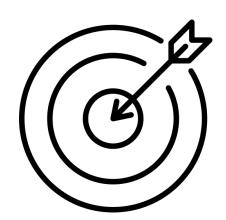

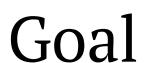

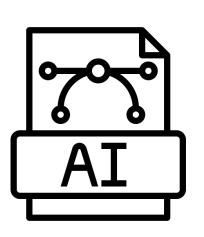

Model

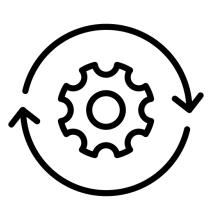

Experiments

a lots of,,,,,

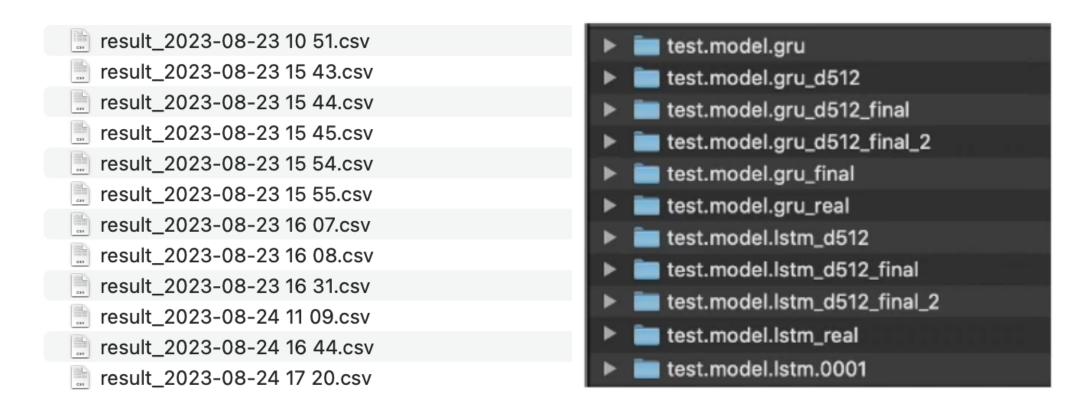

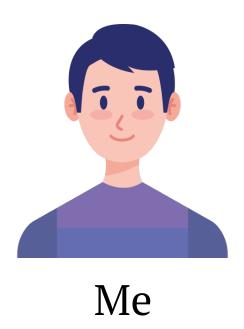

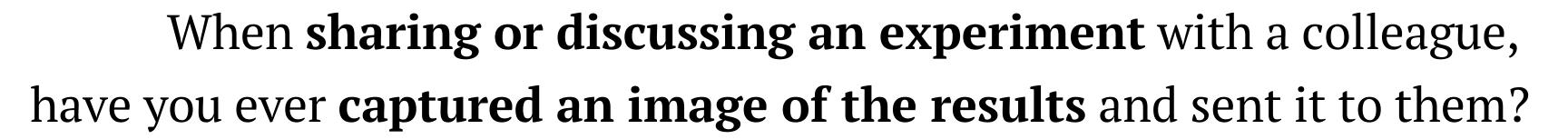

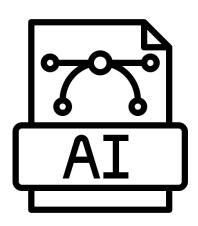

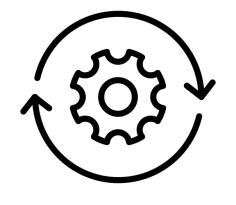

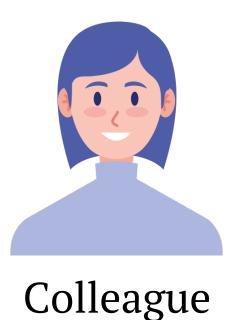

Model

Experiments a lots of,,,,,

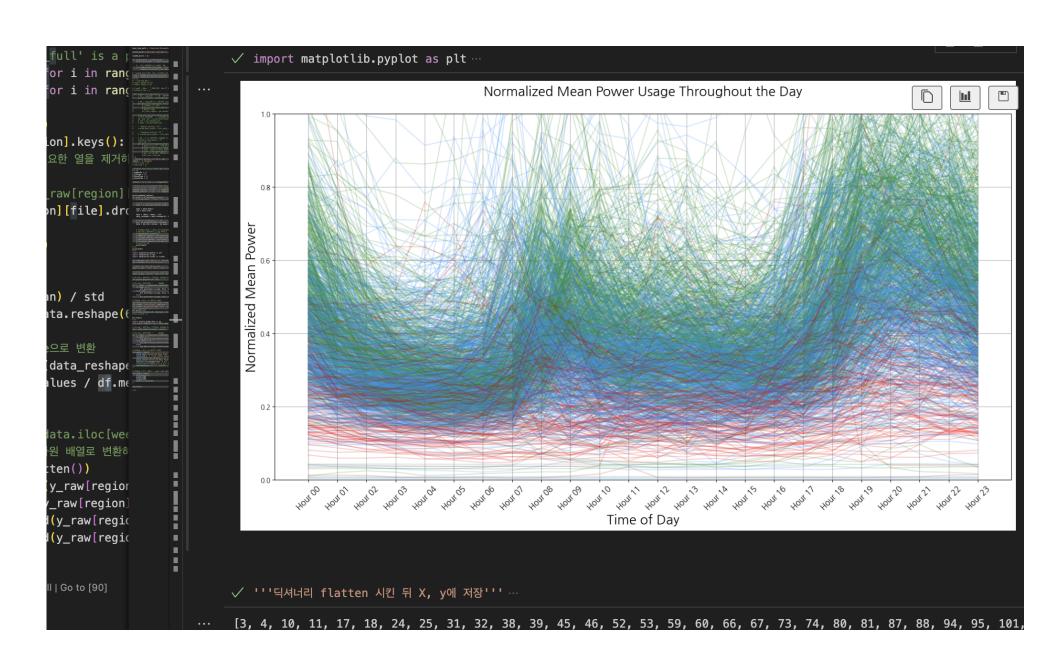

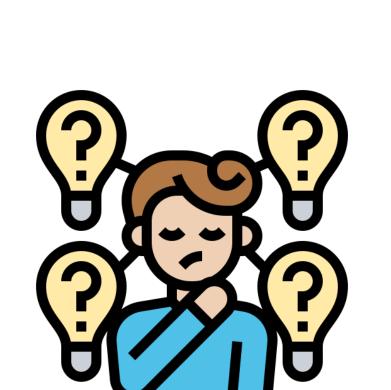

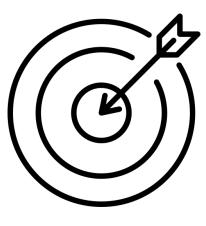

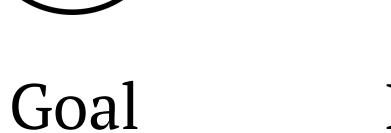

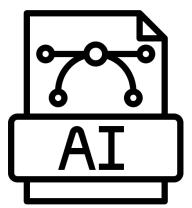

Model

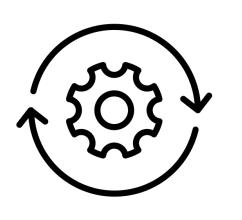

Experiments

a lots of,,,,,

Adjust **hyperparameters**, verify models and data, monitor Gradient flow and GPU systems, and more...

there's a lot to consider.

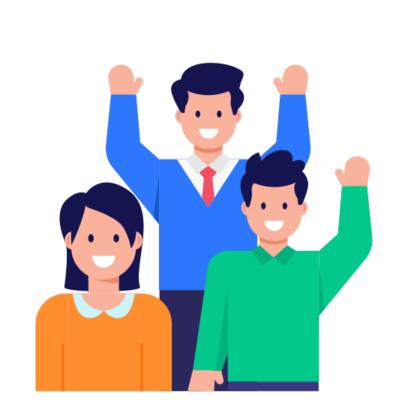

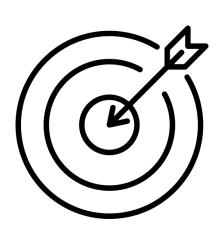

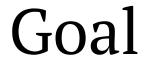

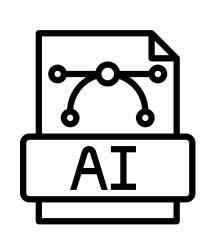

Model

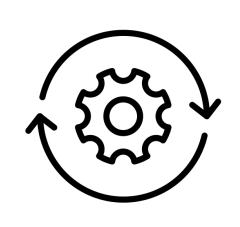

Experiments

a lots of,,,,,

Adjust **hyperparameters**, verify models and data, monitor Gradient flow and GPU systems, and more...

# JUST WITH 5 LINES?

```
import wandb
# 1. Start a New run
wandb init(project="gpt-3")
# 2. Save model inputs and hyperparameters
config = wandb config
config learning_rate = 0.01
# 3. Log gradients and model parameters
wandb.watch(model)
for batch_idx, (data, target) in enumerate(train_loader):
  if batch_idx % args.log_interval == 0:
  # 4. Log metrics to visualize performance
  wandb log({"loss": loss})
```

Those who don't track training are doomed to repeat it.

From. Weights & Biases.

Ch1. What is Wandb?

Weights & Biases

What is Wandb?

Ch1. What is Wandb?

## Weight & Bias?

A tool to easily track and visualise the progress

of your deep learning experiments

W (weights) & b (bias),

commonly used in deep learning, called wandb for short

Can be **integrated with various frameworks**such as pytorch, tensorflow, keras, huggingface, etc.

#### Ch1. What is Wandb?

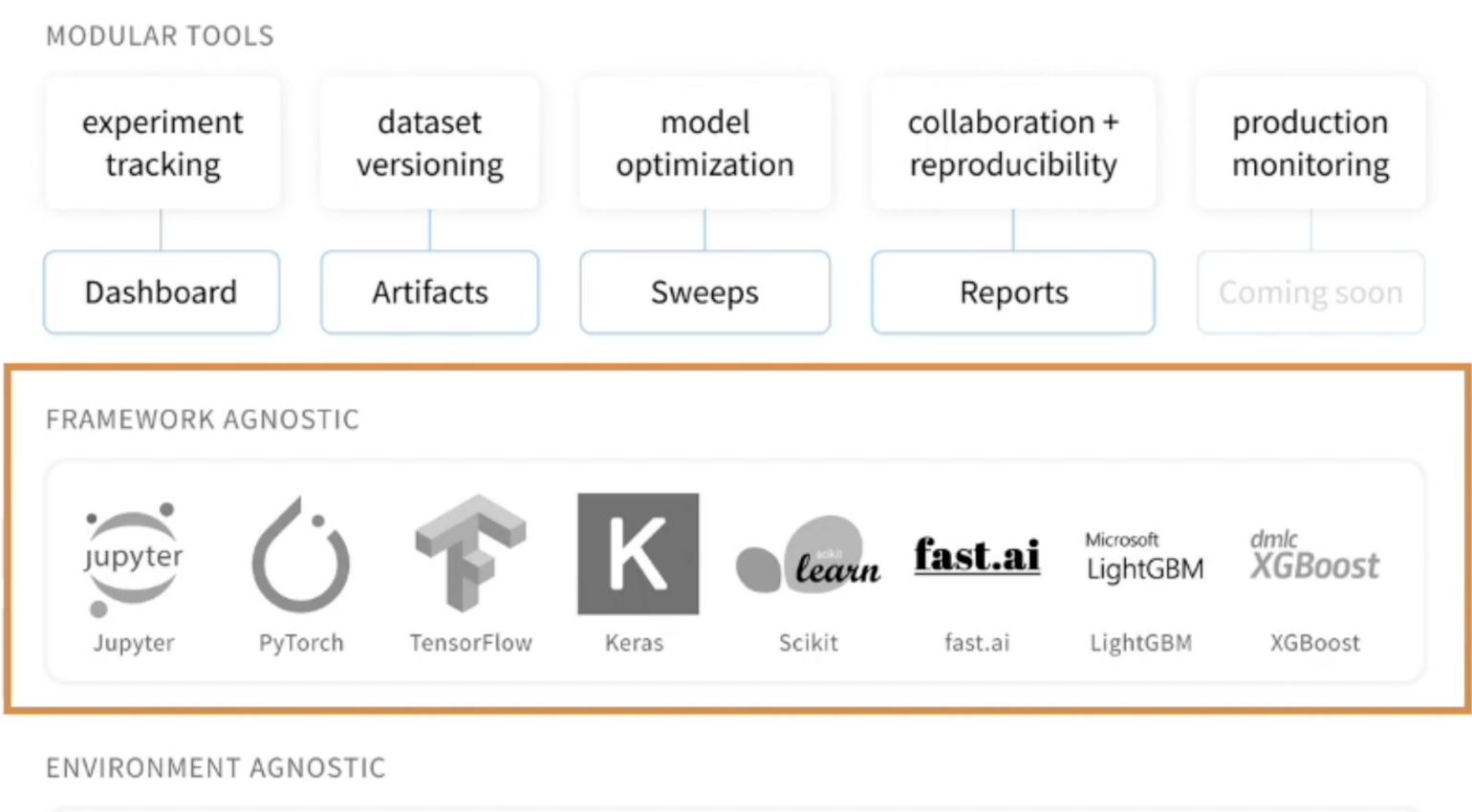

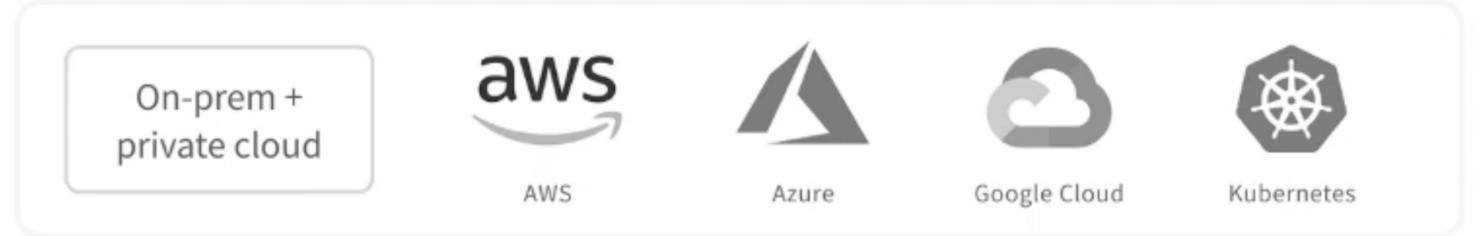

### What Wandb can do?

- Save the hyper-parameters used during training
- Explore, compare, and visualise each experiment
- Analyse systems in the learning environment
- Collaborate with others
- Replicate the results of past experiments
- Allows hyper-parameter tuning
- Permanently store a record of all your experiments

### What Wandb can do?

- Save the hyper-parameters used during training
- Explore, compare, and visualise each experiment
- Analyse systems in the learning environment
- Collaborate with others
- Replicate the results of past experiments
- Allows hyper-parameter tuning
- Permanently store a record of all your experiments

Weights & Biases

## Wandb Tutorial

# Ch2. tutorial for wandb Sign Up & Setting

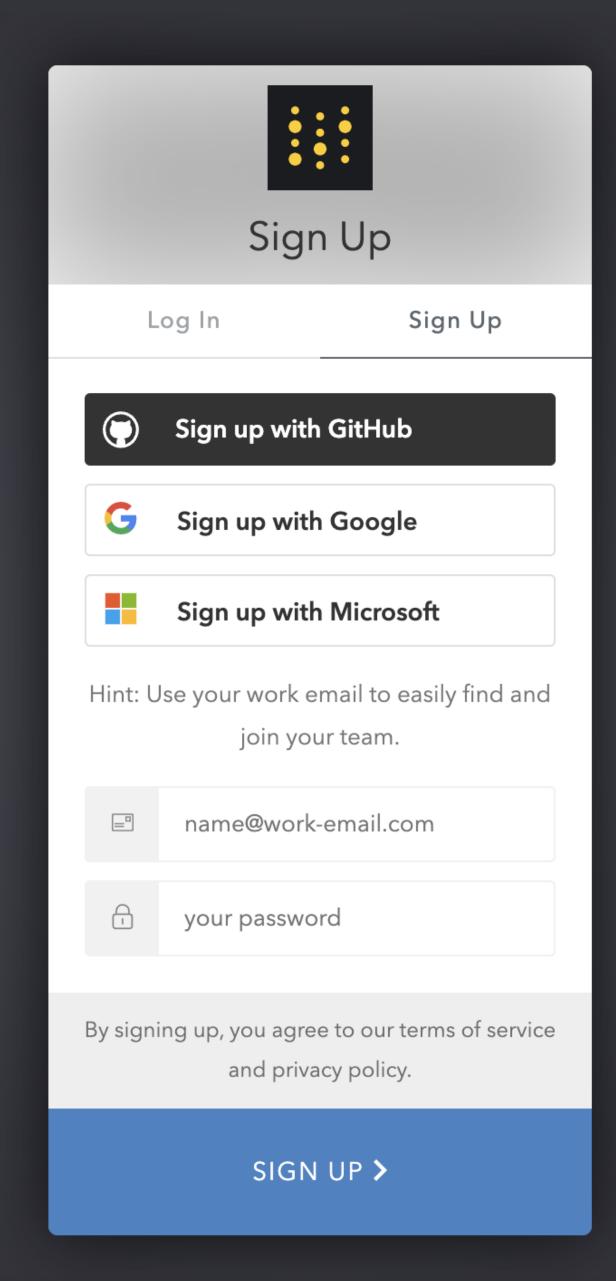

https://kr.wandb.ai/

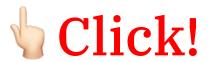

#### Quickstart: Tracking your first run in Weights & Biases

Weights & Biases' tools make it easy for you to quickly track experiments, visualize results, spot regressions, and more. Simply put, Weights & Biases enables you to build better models faster and easily share findings with colleagues.

#### Visualize your model training with

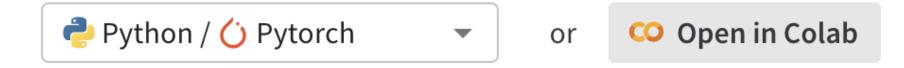

#### 1. Set up the wandb library

Install the CLI and Python library for interacting with the Weights and Biases API.

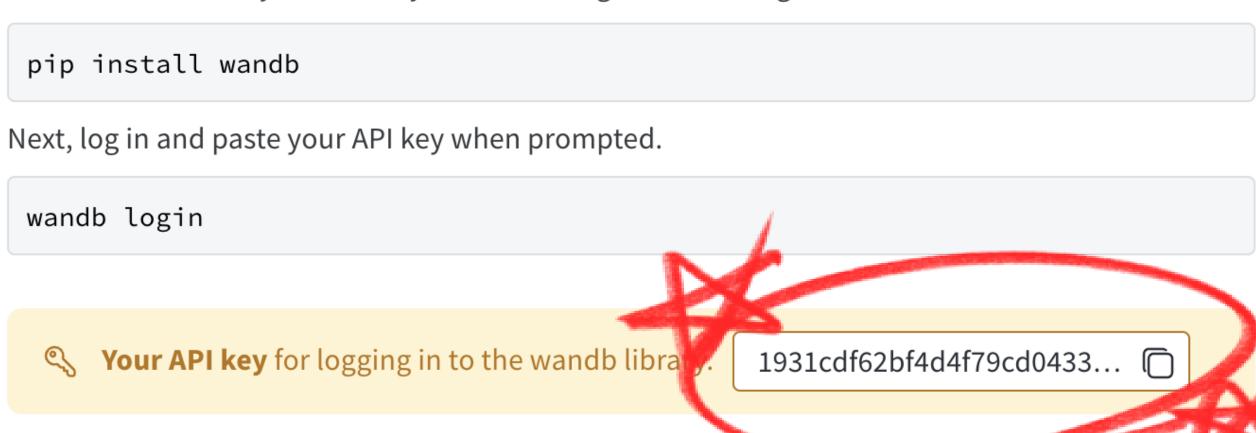

- Run an experiment
- 1. Start a new run and pass in hyperparameters to track
- 2. Log metrics from training or evaluation
- 3. Visualize results in the dashboard

wandb.finish()

```
import random
    # Launch 5 simulated experiments
    total_runs = 5
    for run in range(total_runs):
      # 👊 🔟 Start a new run to track this script
      wandb.init(
          # Set the project where this run will be logged
          project="basic-intro",
          # We pass a run name (otherwise it'll be randomly assigned, like sunshine-lollypop-10)
          name=f"experiment_{run}",
          # Track hyperparameters and run metadata
          config={
          "learning_rate": 0.02,
          "architecture": "CNN",
          "dataset": "CIFAR-100",
          "epochs": 10,
      # This simple block simulates a training loop logging metrics
      epochs = 10
      offset = random.random() / 5
      for epoch in range(2, epochs):
          acc = 1 - 2 ** -epoch - random.random() / epoch - offset
          loss = 2 ** -epoch + random.random() / epoch + offset
          # 🙀 🔼 Log metrics from your script to W&B
          wandb.log({"acc": acc, "loss": loss})
      # Mark the run as finished
```

doesn't actually train the model.

Just a sample code that simply shows

what **ACC and LOSS graph** look like at Wandb Page

```
#  2 Log metrics from your script to W&B
wandb.log({"acc": acc, "loss": loss})

# Mark the run as finished
wandb.finish()
```

wandb: Currently logged in as: oy6uns (ow6uns (eam). Use `wandb login --relogin` to force relogin

Tracking run with wandb version 0.16.5

Run data is saved locally in /content/wandb/run-2 1080837-av2dpar6

Syncing run <a href="mailto:experiment\_0">experiment\_0</a> to Weights & Biases (docs)

View project at <a href="https://wandb.ai/oy6uns\_team/basic-intro">https://wandb.ai/oy6uns\_team/basic-intro</a>

View run at <a href="https://wandb.ai/oy6uns\_team/basic-intro/runs/av2dpar6/workspace">https://wandb.ai/oy6uns\_team/basic-intro/runs/av2dpar6/workspace</a>

#### Run history:

loss

Run summary:

acc 0.90902

loss

0.11327

View run experiment\_0 at: <a href="https://wandb.ai/oy6uns\_team/basic-intro/runs/av2dpar6/workspace">https://wandb.ai/oy6uns\_team/basic-intro/runs/av2dpar6/workspace</a>

Synced 4 W&B file(s), 0 media file(s), 0 artifact file(s) and 0 other file(s)

Find logs at: ./wandb/run-20240401\_080837-av2dpar6/logs

Tracking run with wandb version 0.16.5

Run data is saved locally in /content/wandb/run-20240401\_080842-8lyllfgy

Syncing run <a href="mailto:experiment\_1">experiment\_1</a> to <a href="Meights-& Biases">Weights & Biases</a> (docs)

View project at <a href="https://wandb.ai/oy6uns\_team/basic-intro">https://wandb.ai/oy6uns\_team/basic-intro</a>

View run at <a href="https://wandb.ai/oy6uns\_team/basic-intro/runs/8lyllfgy/workspace">https://wandb.ai/oy6uns\_team/basic-intro/runs/8lyllfgy/workspace</a>

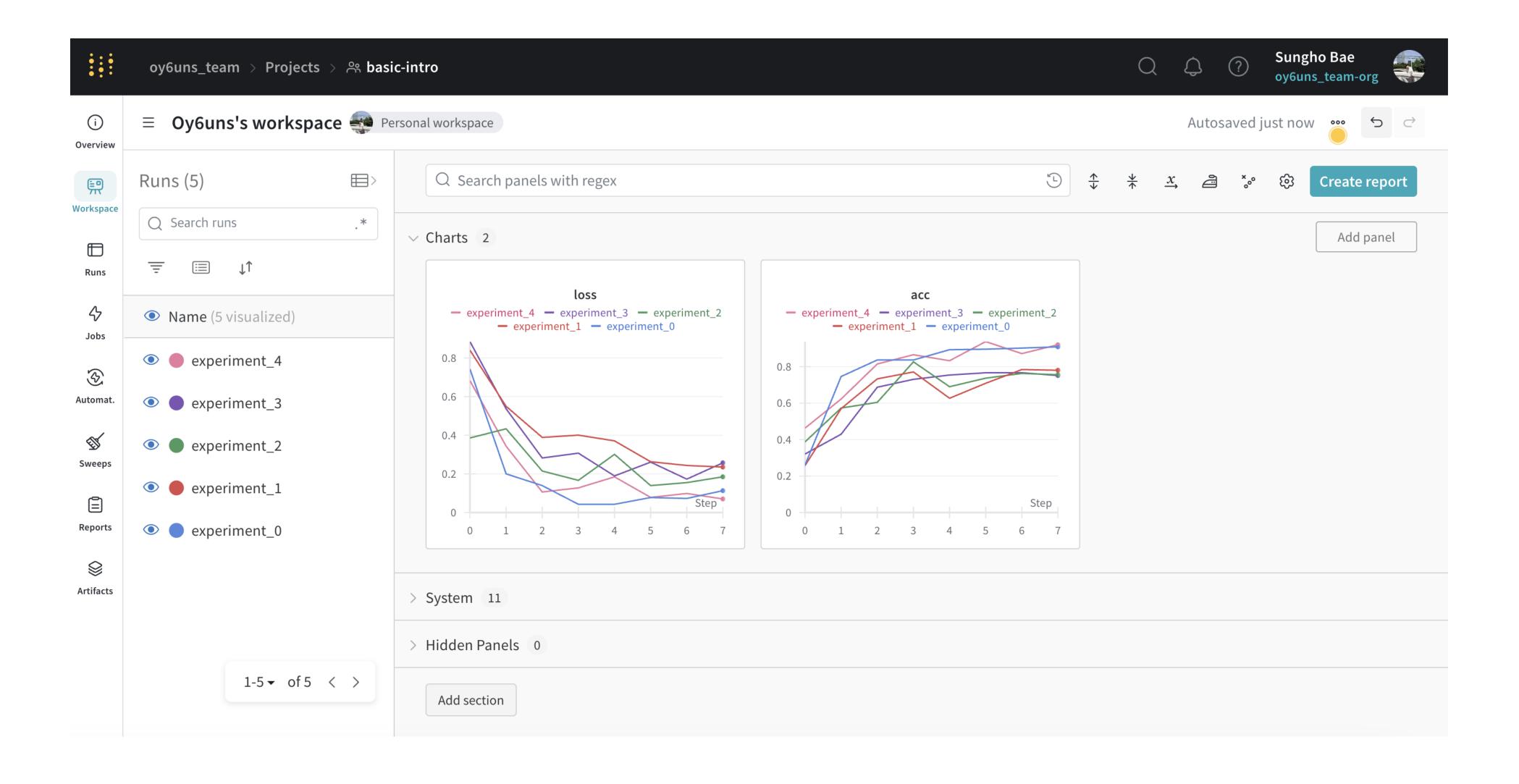

Weights & Biases

Wandb + PyTorch Tutorial

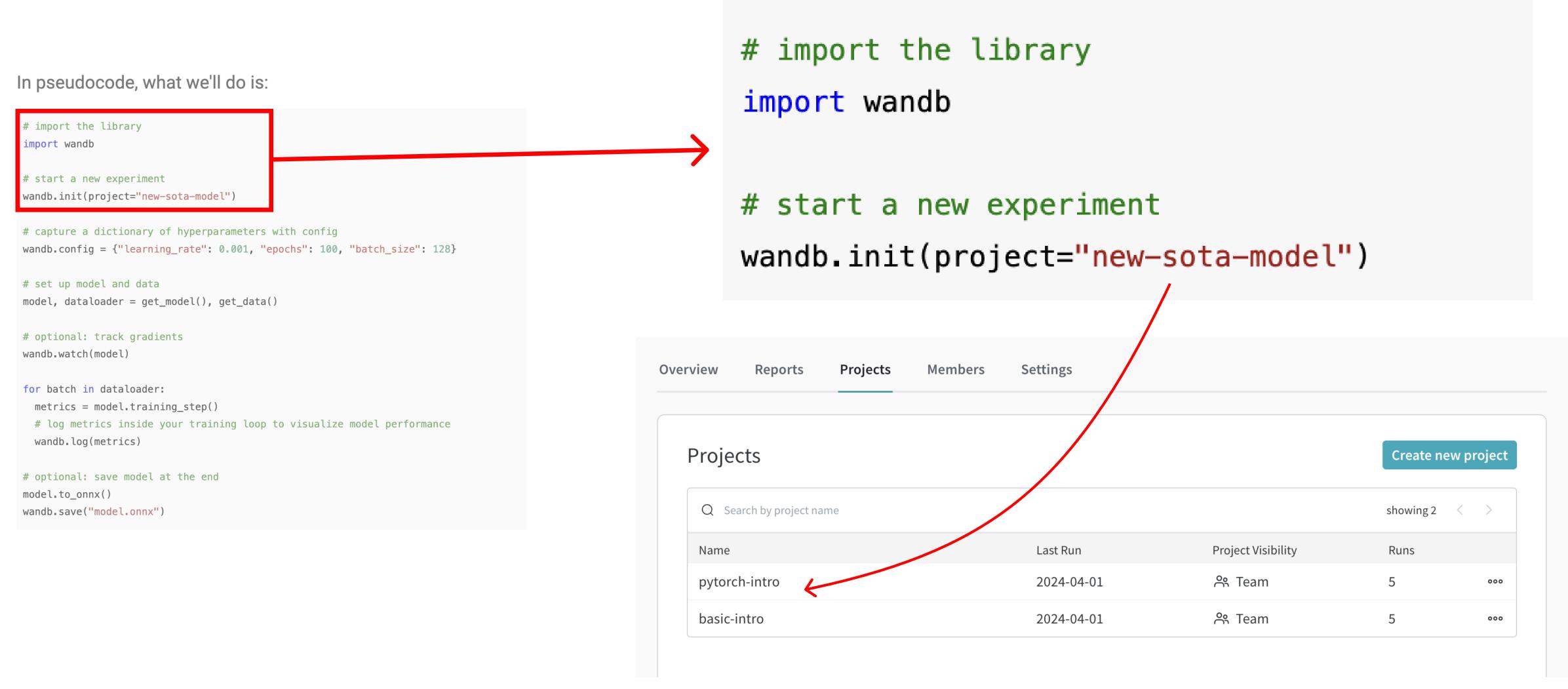

The project name you set will be displayed on the wandb homepage

```
In pseudocode, what we'll do is:
# import the library
 import wandb
 # start a new experiment
 wandb.init(project="new-sota-model")
# capture a dictionary of hyperparameters with config
 wandb.config = {"learning_rate": 0.001, "epochs": 100, "batch_size": 128}
 # set up model and data
 model, dataloader = get_model(), get_data()
 # optional: track gradients
 wandb.watch(model)
 for batch in dataloader:
  metrics = model.training_step()
  # log metrics inside your training loop to visualize model performance
  wandb.log(metrics)
 # optional: save model at the end
 model.to_onnx()
 wandb.save("model.onnx")
```

```
# capture a dictionary of hyperparameters with config
wandb.config = {"learning_rate": 0.001, "epochs": 100, "batch_size": 128}
```

Declare the model's hyperparameters in the python dictionary type

#### In pseudocode, what we'll do is:

model.to\_onnx()

wandb.save("model.onnx")

```
# import the library
import wandb
                                                               # set up model and data
# start a new experiment
wandb.init(project="new-sota-model")
                                                               model, dataloader = get_model(), get_data()
# capture a dictionary of hyperparameters with config
wandb.config = {"learning_rate": 0.001, "epochs": 100, "batch_size": 120;
# set up model and data
model, dataloader = get_model(), get_data()
# optional: track gradients
wandb.watch(model)
for batch in dataloader:
 metrics = model.training_step()
 # log metrics inside your training loop to visualize model performance
 wandb.log(metrics)
# optional: save model at the end
```

in this tutorial, we will use model: CNN

data: MNIST

## CNN(Convolutional Neural Network)

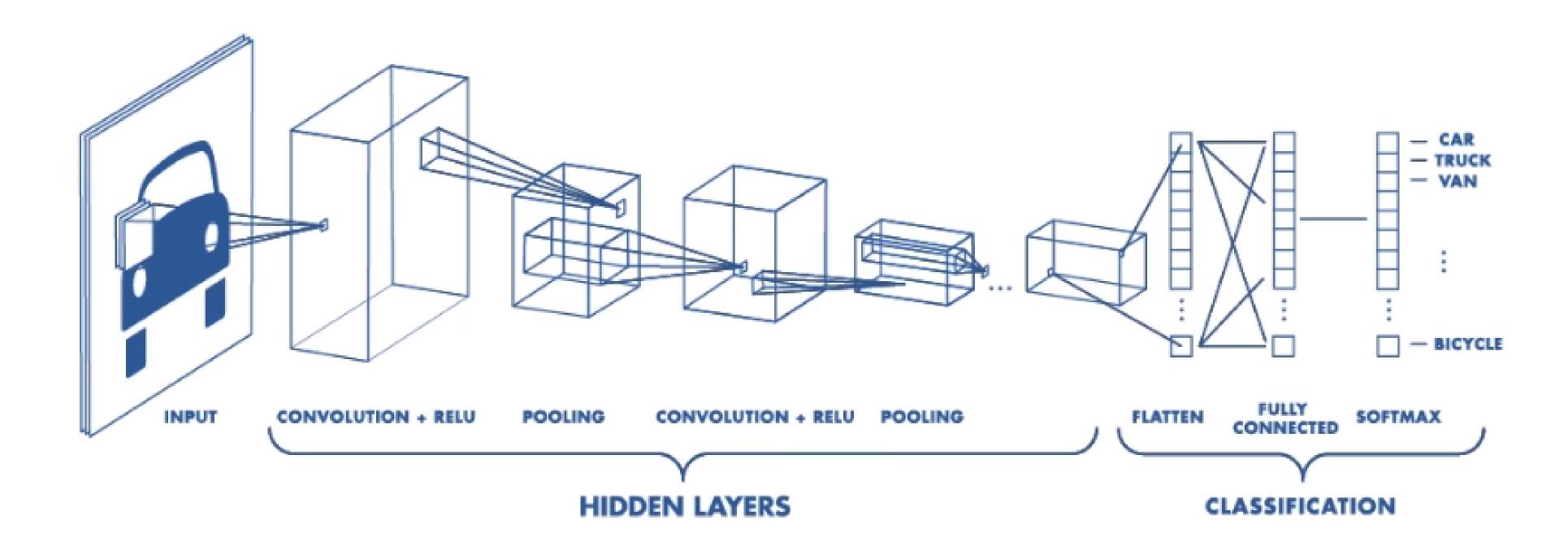

- Models that mimic human visual structure
- Useful for finding patterns to recognize images

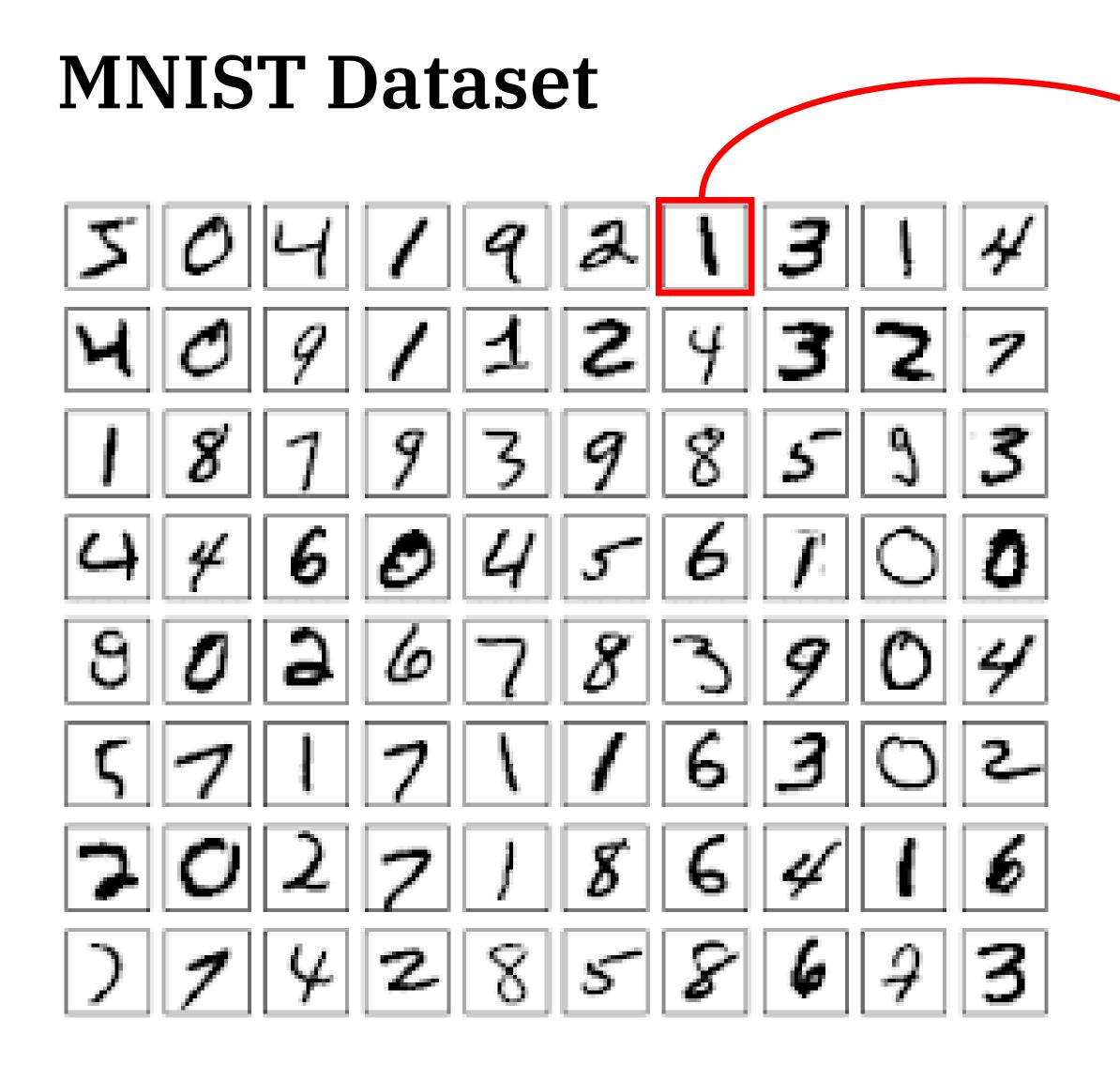

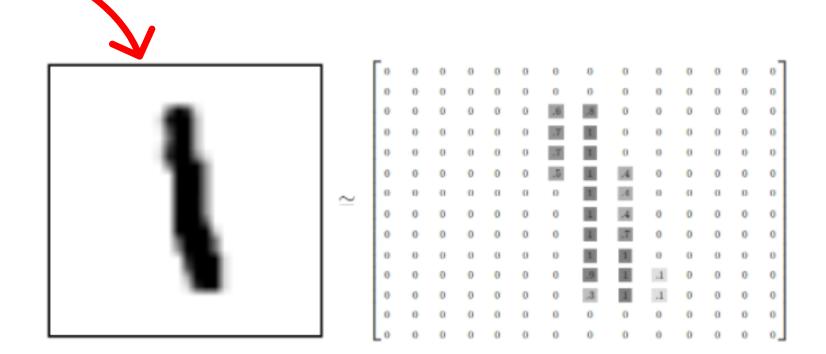

consists of **black and white images** with values between 0 to 9, **28x28** in size, and **70,000 images** (60,000 in the training set and 10,000 in the test set)

#### CNN with MNIST

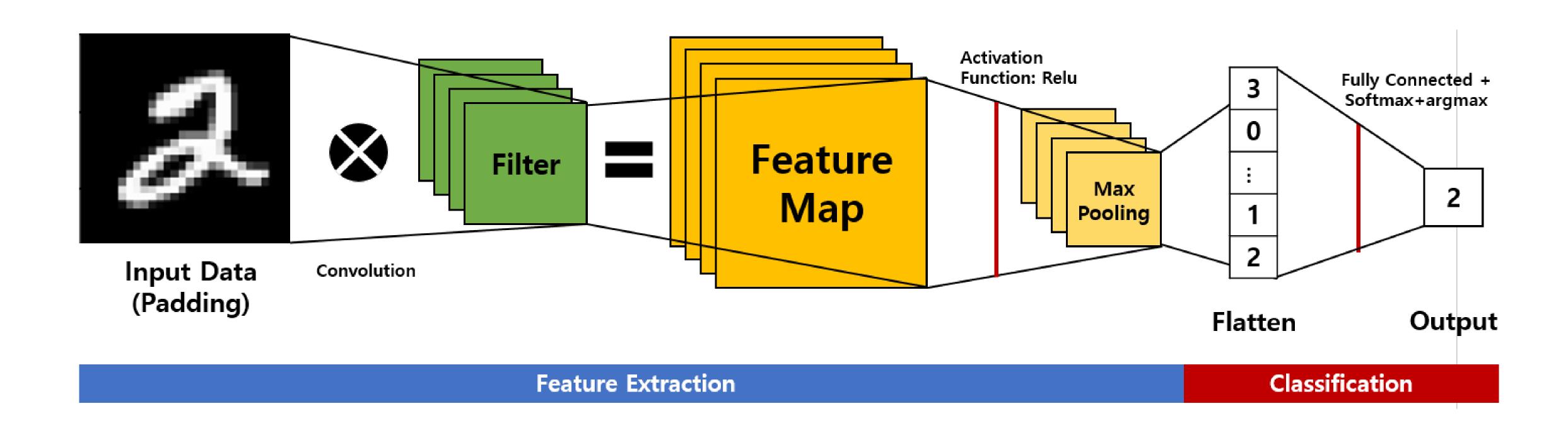

#### In pseudocode, what we'll do is:

```
# import the library
import wandb
# start a new experiment
wandb.init(project="new-sota-model")
                                                                   # optional: track gradients
# capture a dictionary of hyperparameters with config
wandb.config = {"learning_rate": 0.001, "epochs": 100, "batch size":
                                                                   wandb.watch(model)
# set up model and data
model, dataloader = get_model(), get_data()
# optional: track gradients
wandb.watch(model)
for batch in dataloader:
 metrics = model.training_step()
 # log metrics inside your training loop to visualize model performance
 wandb.log(metrics)
# optional: save model at the end
model.to_onnx()
wandb.save("model.onnx")
```

Allows wandb to track the process of training the model.

#### In pseudocode, what we'll do is:

wandb.save("model.onnx")

```
# import the library
import wandb
# start a new experiment
wandb.init(project="new-sota-model")
# capture a dictionary of hyperparameters with config
wandb.config = {"learning_rate": 0.001, "epochs": 100, "batch_size":
                                                     for batch in dataloader:
# set up model and data
model, dataloader = get_model(), get_data()
                                                         metrics = model.training_step()
# optional: track gradients
wandb.watch(model)
                                                         # log metrics inside your training loop to visualize model performance
for batch in dataloader:
                                                         wandb.log(metrics)
 metrics = model.training_step()
 # log metrics inside your training loop to visualize model performa
 wandb.log(metrics)
                                                                                                                            Train the model and log to wandb.
# optional: save model at the end
model.to_onnx()
```

#### In pseudocode, what we'll do is:

```
# import the library
import wandb
# start a new experiment
wandb.init(project="new-sota-model")
# capture a dictionary of hyperparameters with config
wandb.config = {"learning_rate": 0.001, "epochs": 100, "batch_size": 128}
# set up model and data
model, dataloader = get_model(), get_data()
# optional: track gradients
wandb.watch(model)
for batch in dataloader:
 metrics = model.training_step()
 # log metrics inside your training loop to visualize model performance
  wandb.log(metrics)
# optional: save model at the end
model.to_onnx()
wandb.save("model.onnx")
```

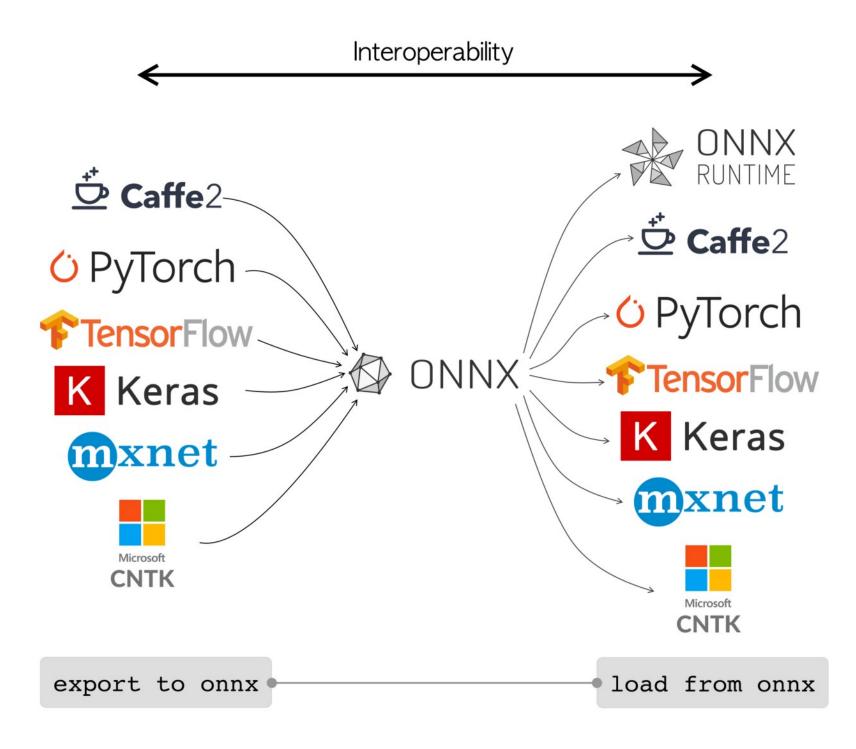

#### **ONNX** is short for **Open Neural Network Exchange**

 It is a sharing platform designed to make models created in different DNN framework environments
 (ex Tensorflow, PyTorch, etc.) compatible with each other.

# optional: save model at the end
model.to\_onnx()
wandb.save("model.onnx")

Save the model

## Ch3. tutorial for wandb + pytorch Colab URL: https://colab.research.google.com/ drive/1pxMw2Z6cMNSgwCCaPrRTwleiE1I6zjt7?usp=sharing model\_pipeline(config) — wandb.init(config) **Click!** config = wandb.config make(config): define model, train\_loader, test\_loader, criterion, optimizer get\_data(): make CustomDataset make\_loader(): make DataLoader class ConvNet(): define CNN model structure train(): train the model wandb.watch train\_batch(): calculate the loss for each epoch train\_log(): log to wandb by using wandb.log test(): test model's final performance

wandb.log

wandb.save

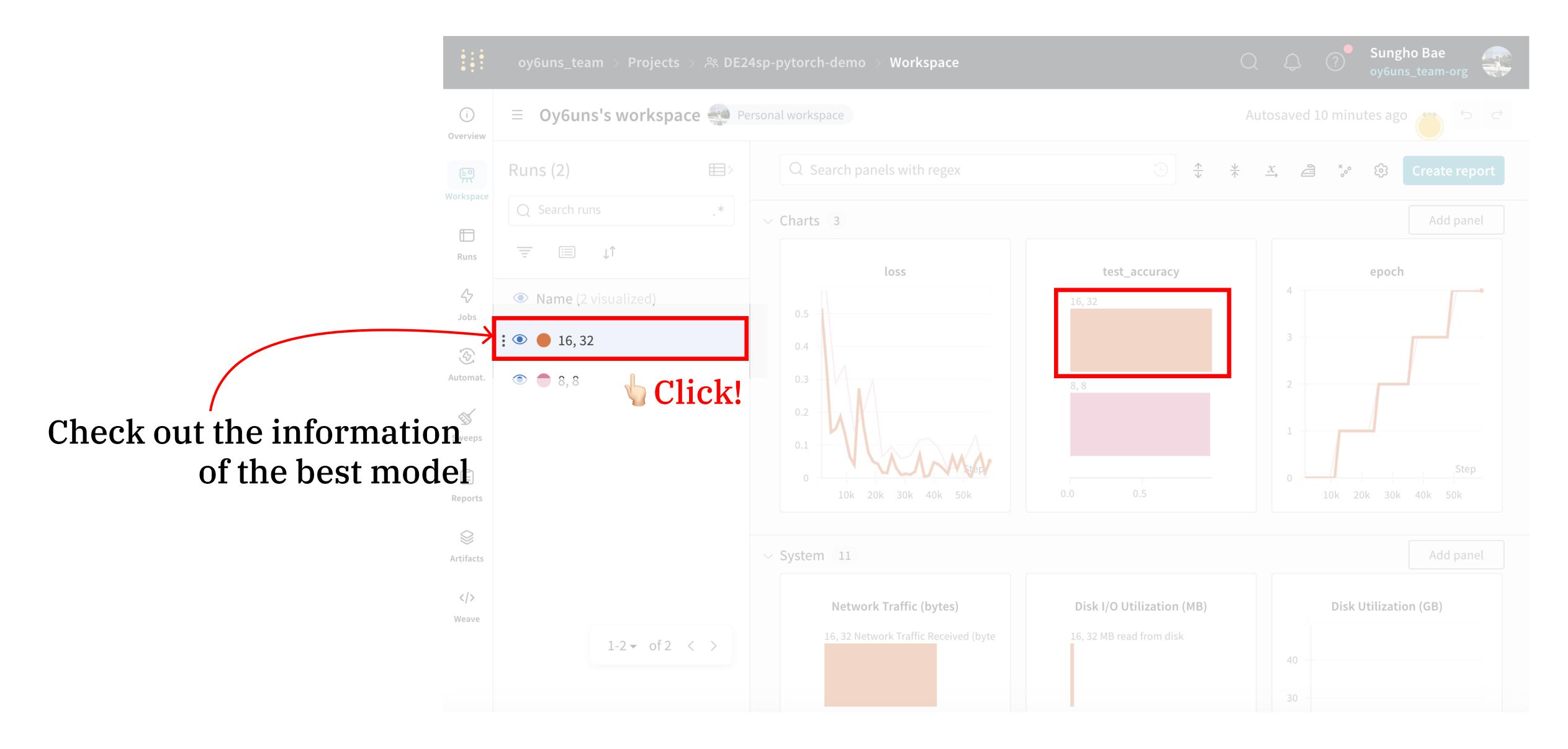

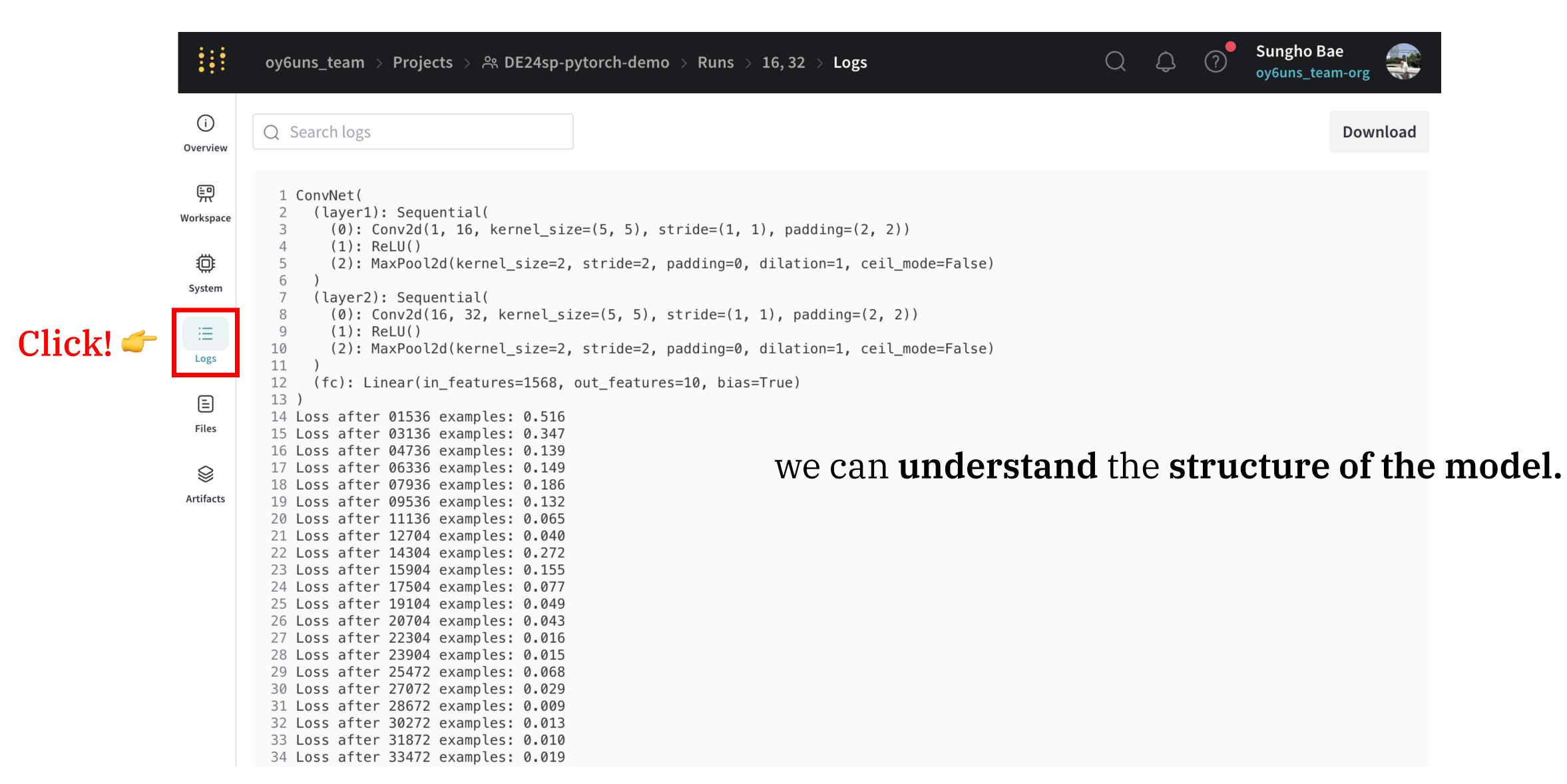

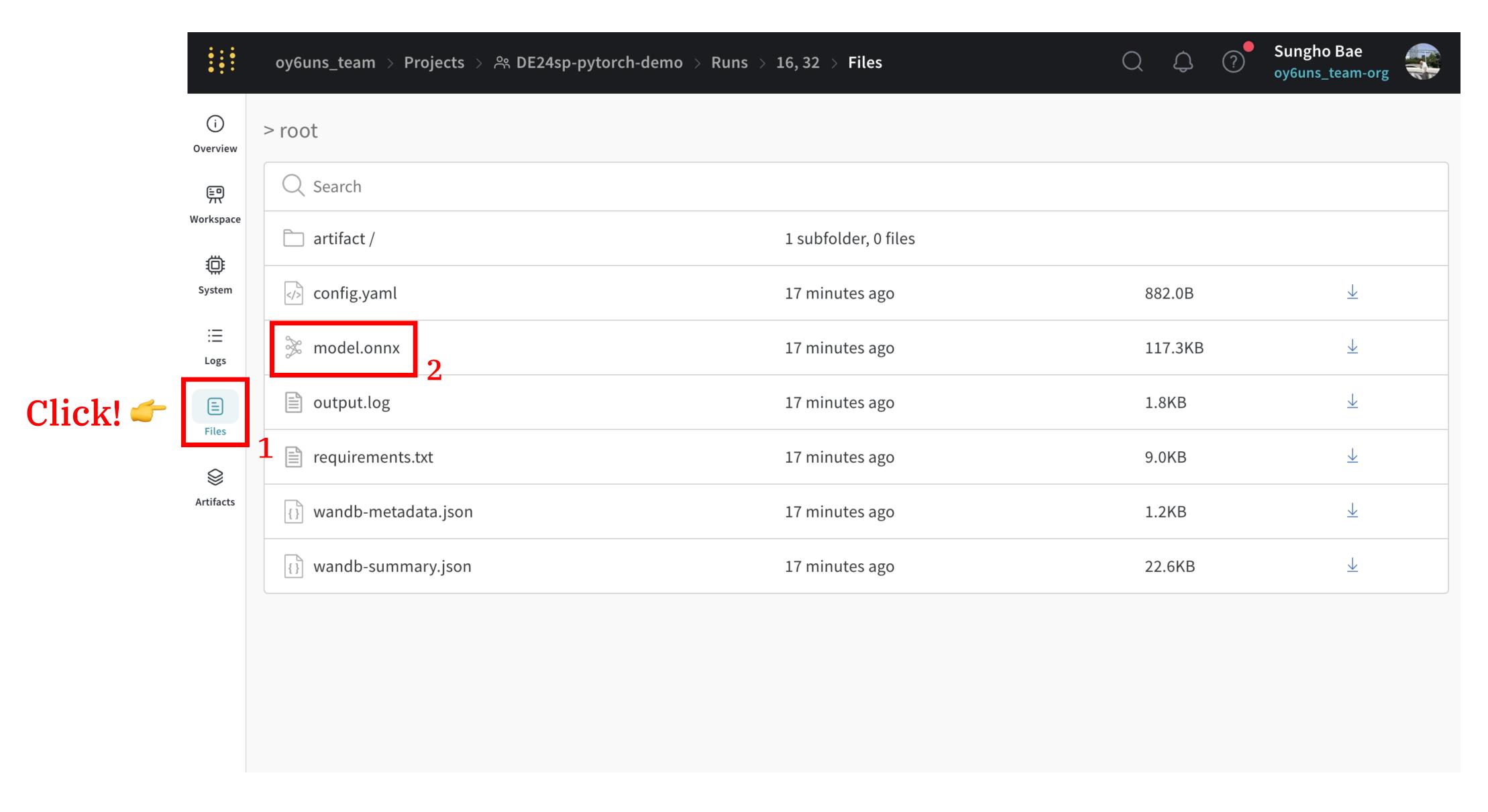

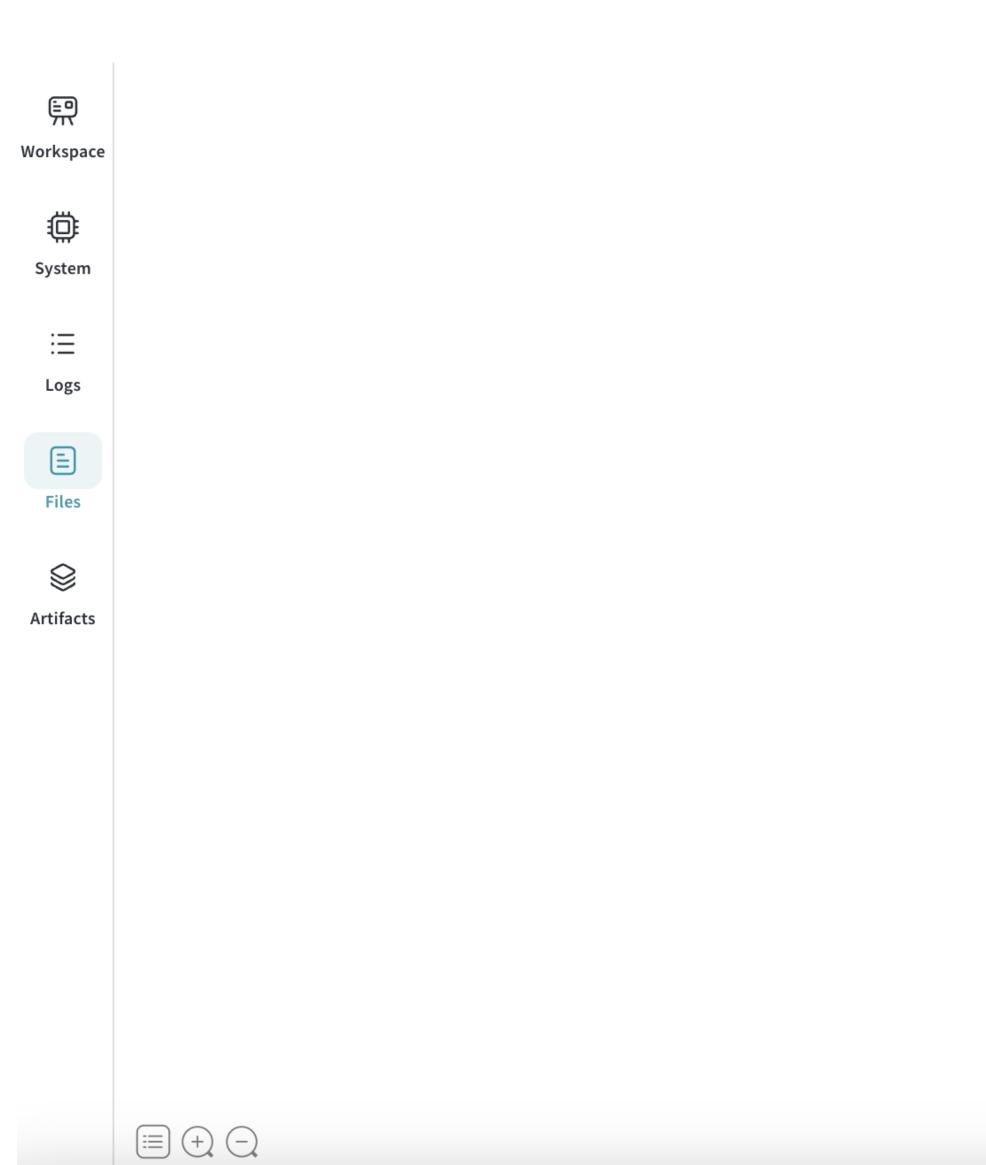

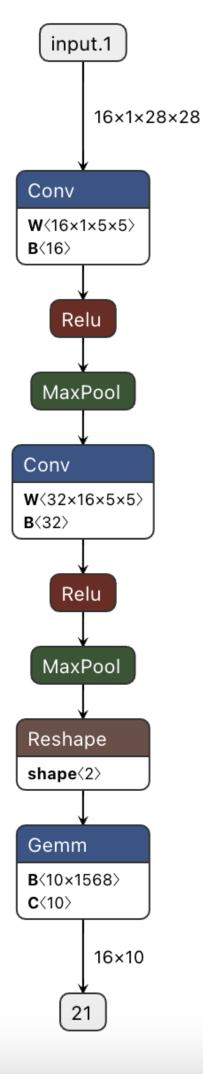

We can see the structure of the model as a picture.

Weights & Biases

# Wandb Sweeps

way to find best parameters

```
# Import the W&B Python Library and log into W&B
import wandb
wandb.login()
# 1: Define objective/training function
def objective(config):
   score = config.x**3 + config.y
   return score
def main():
   wandb.init(project="my-first-sweep")
   score = objective(wandb.config)
   wandb.log({"score": score})
# 2: Define the search space
sweep_configuration = {
   "method": "random",
   "metric": {"goal": "minimize", "name": "score"},
   "parameters": {
       "x": {"max": 0.1, "min": 0.01},
       "y": {"values": [1, 3, 7]},
# 3: Start the sweep
sweep_id = wandb.sweep(sweep=sweep_configuration, project="my-first-sweep")
wandb.agent(sweep_id, function=main, count=10)
```

#### simple task: minimize the value 3x+y

```
# 1: Define objective/training function
def objective(config):
    score = config.x**3 + config.y
    return score

def main():
    wandb.init(project="my-first-sweep")
    score = objective(wandb.config)
    wandb.log({"score": score})
```

```
# Import the W&B Python Library and log into W&B
import wandb
wandb.login()
# 1: Define objective/training function
def objective(config):
   score = config.x**3 + config.y
   return score
def main():
   wandb.init(project="my-first-sweep")
   score = objective(wandb.config)
   wandb.log({"score": score})
# 2: Define the search space
sweep_configuration = {
   "method": "random",
   "metric": {"goal": "minimize", "name": "score"},
   "parameters": {
        "x": {"max": 0.1, "min": 0.01},
       "y": {"values": [1, 3, 7]},
# 3: Start the sweep
sweep_id = wandb.sweep(sweep=sweep_configuration, project="my-first-sweep")
wandb.agent(sweep_id, function=main, count=10)
```

#### simple task: minimize the value 3x+y

```
# 2: Define the search space
sweep_configuration = {
    "method": "random",
    "metric": {"goal": "minimize", "name": "score"},
    "parameters": {
        "x": {"max": 0.1, "min": 0.01},
        "y": {"values": [1, 3, 7]},
    },
                                        randomly search
                                          x in 0.01 < x < 0.1
                                          y in {1, 3, 7}
                                           ex) x = 0.312, y = 3
```

sweep\_id = wandb.sweep(sweep=sweep\_configuration, project="my-first-sweep"

wandb.agent(sweep\_id, function=main, count=10)

# 3: Start the sweep

```
# Import the W&B Python Library and log into W&B
import wandb
wandb.login()
# 1: Define objective/training function
def objective(config):
   score = config.x**3 + config.y
   return score
def main():
   wandb.init(project="my-first-sweep")
                                             # 3: Start the sweep
   score = objective(wandb.config)
   wandb.log({"score": score})
                                              sweep_id = wandb.sweep(sweep=sweep_configuration, project="my-first-sweep")
# 2: Define the search space
sweep_configuration = {
   "method": "random",
   "metric": {"goal": "minimize", "name": "score"},
                                             wandb.agent(sweep_id, function=main, count=10)
   "parameters": {
     "x": {"max": 0.1, "min": 0.01},
     "y": {"values": [1, 3, 7]},
```

Randomize the parameters and search 10 times

Colab URL:

https://colab.research.google.com/ drive/1BaG2rD\_0tAWm7hSzKgqhfH3tz9BvIDKr?usp=sharing

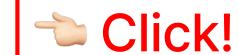

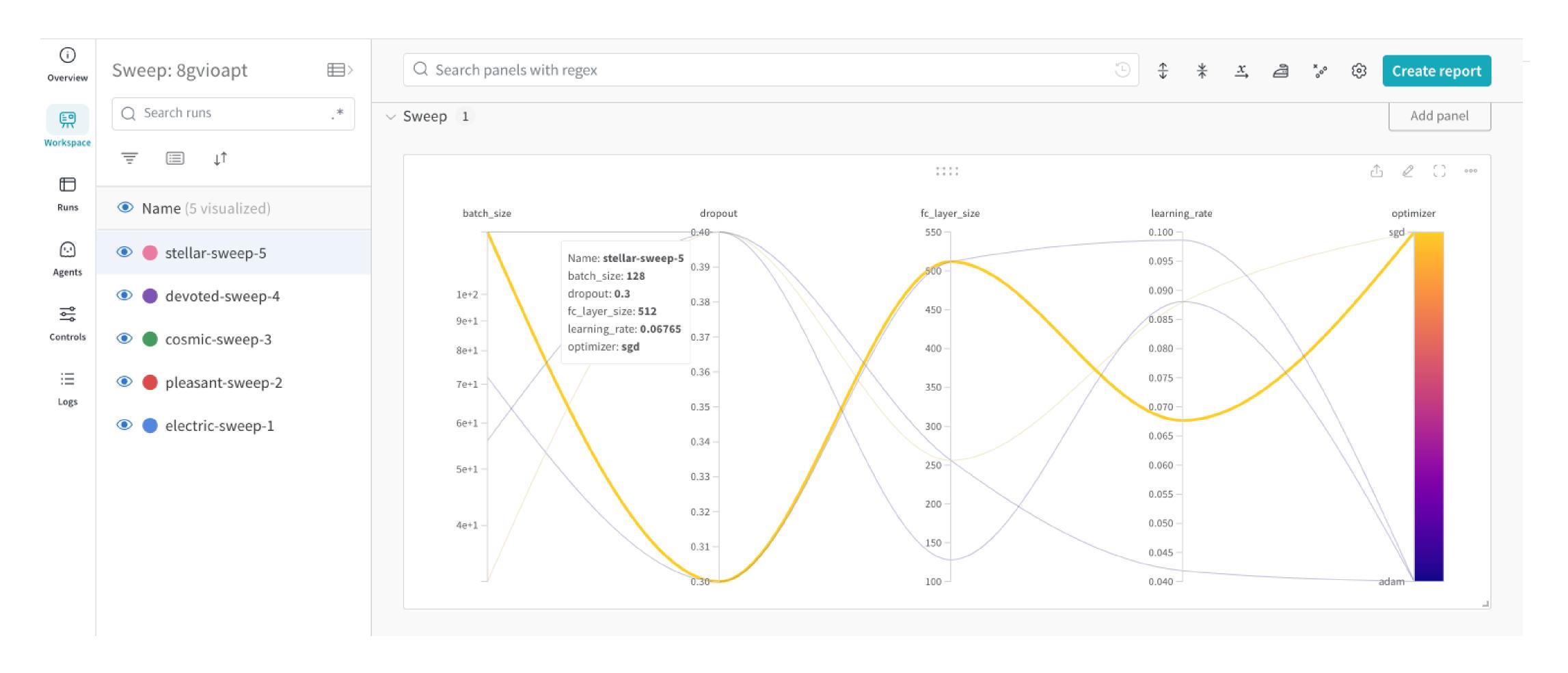

Weights & Biases

# Thank you